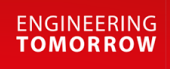

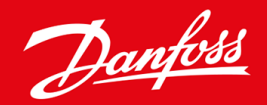

**Uputstvo za montažu**

# Modbus RTU kartica VLT® Soft Starter MCD 600

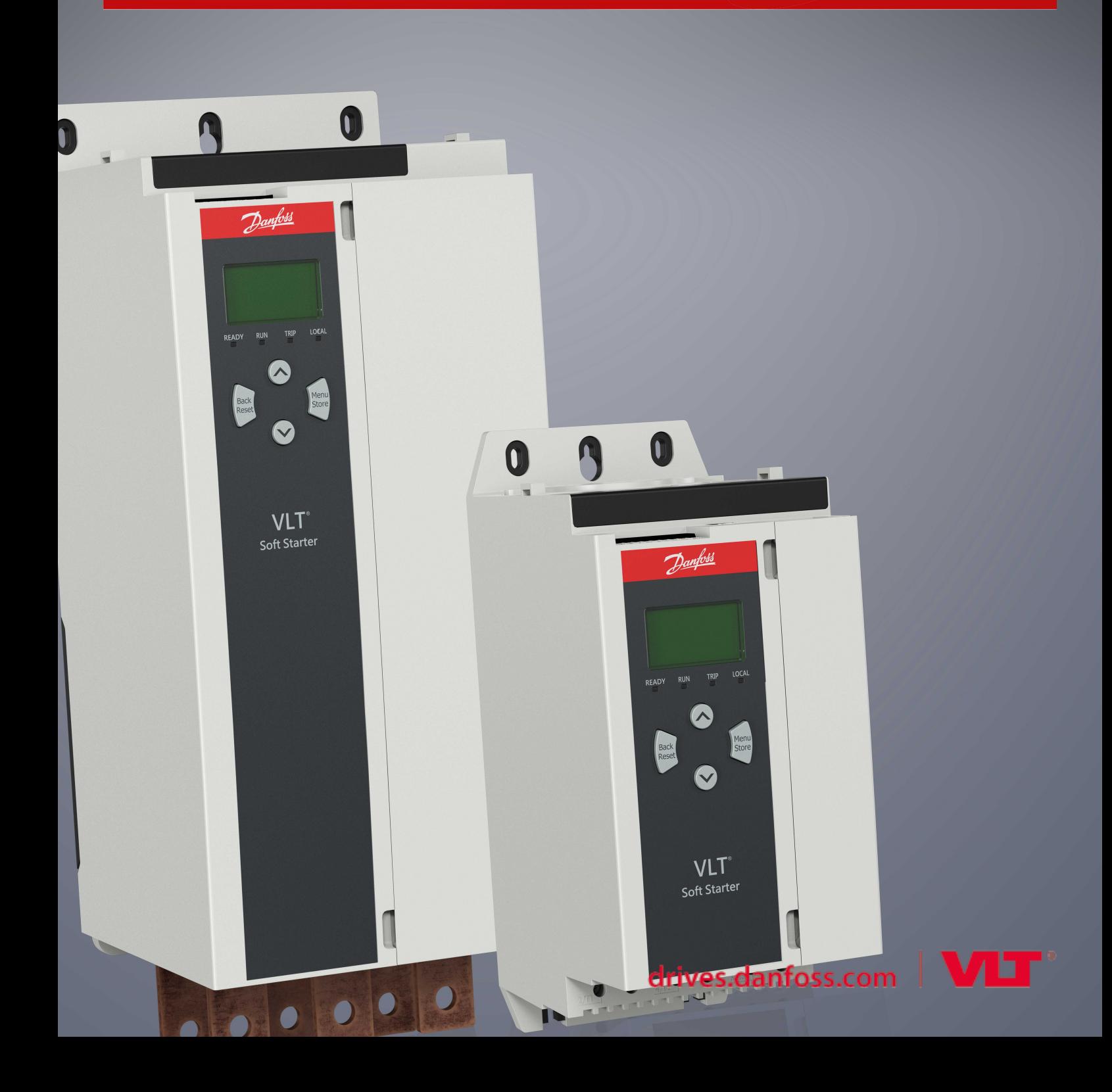

Danfoss

# **Sadržaj**

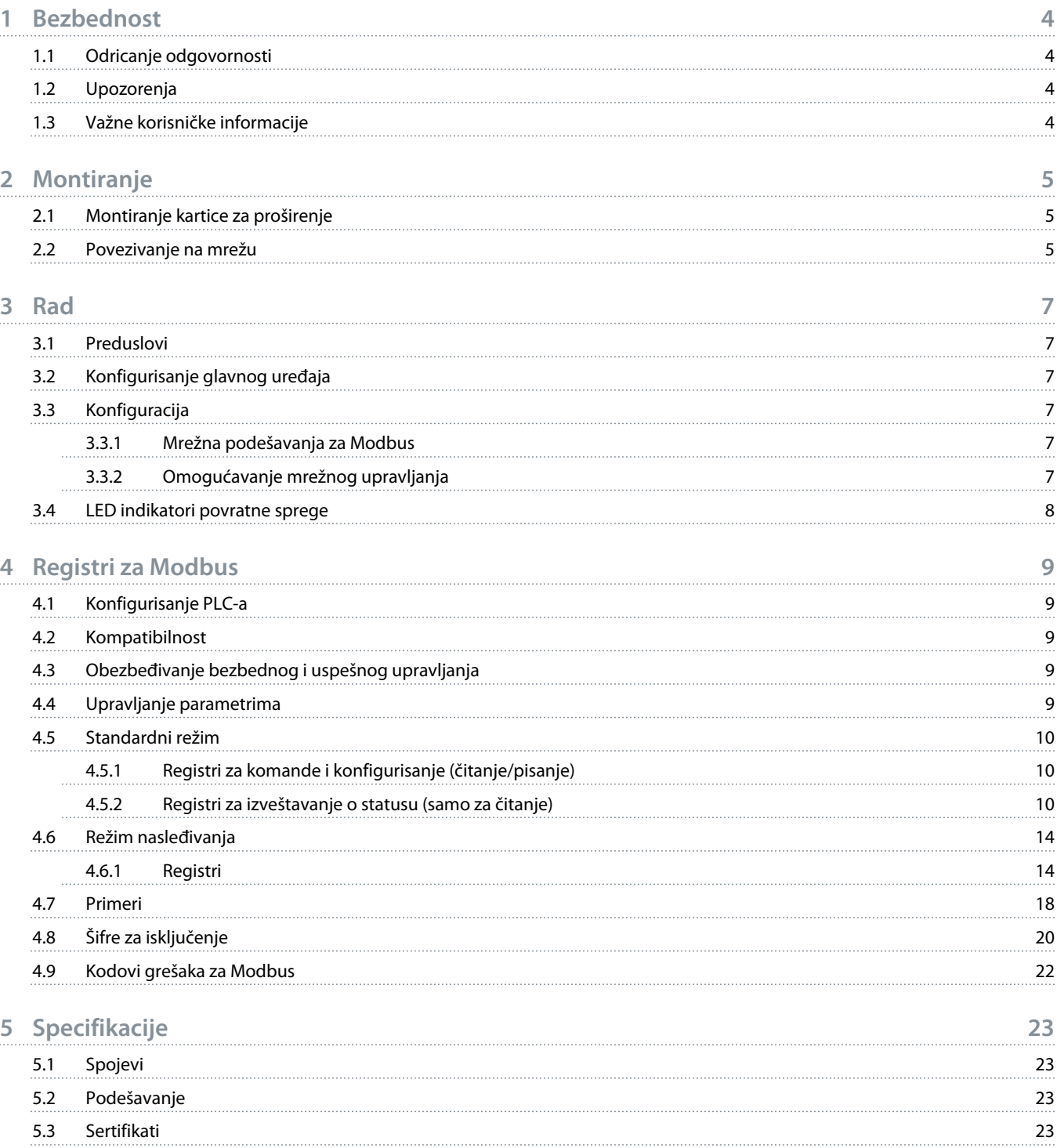

anfor

### <span id="page-3-0"></span>**1 Bezbednost**

#### 1.1 Odricanje odgovornosti

Primeri i dijagrami u ovom priručniku služe samo u svrhe ilustrovanja. Informacije sadržane u ovom priručniku podložne su promenama u bilo kom trenutku bez prethodne najave. Ni u kom slučaju neće biti prihvaćena odgovornost za direktna, posredna ili posledična oštećenjado kojih može da dođe usled korišćenja ili primene ove opreme.

#### 1.2 Upozorenja

### **U P O Z O R E N J E**

#### **OPASNOST OD STRUJNOG UDARA**

Priključivanje ili uklanjanje dodatne opreme dok je soft starter priključen na mrežni napon može da dovede do povreda.

Pre priključivanja ili uklanjanja dodatne opreme, isključite soft starter sa mrežnog napona.

### **U P O Z O R E N J E**

#### **RIZIK OD LIČNIH POVREDA I OŠTEĆENJA OPREME**

Umetanje stranih predmeta ili dodirivanje unutrašnjosti soft startera dok je otvoren poklopac porta za proširenja može da ugrozi osobe u blizini i da ošteti soft starter.

- Ne umećite strane predmete u soft starter dok je otvoren poklopac porta.
- Ne dodirujte unutrašnjost soft startera dok je otvoren poklopac porta.

#### 1.3 Važne korisničke informacije

Uzmite u obzir sve neophodne sigurnosne mere opreza prilikom daljinskog upravljanja soft starterom. Upozorite osoblje da mašina može da se pokrene bez upozorenja.

Instalater je odgovoran za poštovanje svih uputstava u ovom priručniku, kao i za poštovanje ispravne prakse u vezi sa električnim uređajima.

Koristite sve međunarodno priznate standardne prakse za RS485 komunikaciju prilikom montaže i korišćenja ove opreme.

<u> Danfoss</u>

### <span id="page-4-0"></span>**2 Montiranje**

#### 2.1 Montiranje kartice za proširenje

#### **Postupak**

- **1.** Gurnite mali ravni šrafciger u otvor na centru poklopca porta za proširenje i skinite poklopac sa soft startera.
- **2.** Poravnajte karticu sa portom za proširenje.
- **3.** Polako gurnite karticu duž vođica dok ne nalegne u soft starter.

#### **Primer:**

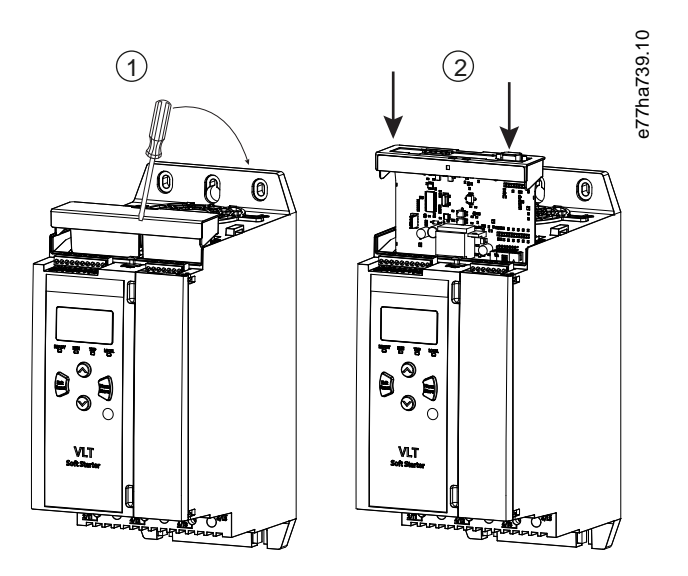

**Ilustracija 1: Montaža kartica za proširenje**

#### 2.2 Povezivanje na mrežu

**Prerequisites:**

U soft starteru mora da bude montirana kartica za proširenje.

#### **Postupak**

- **1.** Vratite kontrolno napajanje.
- **2.** Priključite provodnike kabla iz polja preko petolinijskog konektora.

Danfoss

**Primer:**

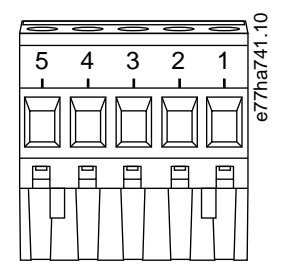

**Ilustracija 2: Petolinijski konektor**

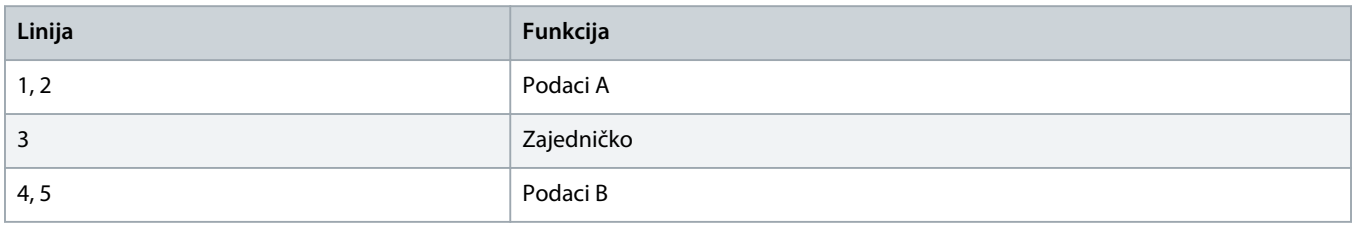

)<u>anfots</u>

### <span id="page-6-0"></span>**3 Rad**

#### 3.1 Preduslovi

Modbus RTU karticom mora da upravlja Modbus klijent (kao što je PLC) koji je usaglašen sa specifikacijama Modbus protokola. Da bi rad bio uspešan, klijent mora takođe da podržava sve funkcije i interfejse opisane u ovom priručniku.

#### 3.2 Konfigurisanje glavnog uređaja

Za standardni 11-bitni Modbus prenos konfigurišite glavni uređaj za 2 zaustavna bita bez parnosti i 1 zaustavni bit za parnu ili neparnu parnost.

Za 10-bitni prenos, konfigurišite glavni uređaj za 1 zaustavni bit.

U svakom slučaju, brzina komunikacije glavnog uređaja i adresa pomoćnog uređaja moraju da se podudaraju sa onim što je podešeno u parametrima od 12-1 do 12-4.

Interval prozivanja podataka mora da bude dovoljno dugačak da bi omogućio reakciju modula. Kratki intervali prozivanja mogu da dovedu do nedoslednog ili nepravilnog ponašanja, posebno kada se očitava više registara. Preporučeni minimalni interval prozivanja je 300 ms.

#### 3.3 Konfiguracija

#### 3.3.1 Mrežna podešavanja za Modbus

Podesite parametre mrežne komunikacije za karticu putem soft startera. Detaljna uputstva za konfigurisanje soft startera potražite u uputstvu za rukovanje za VLT® Soft Starter MCD 600.

#### **Tabela 1: Podešavanja parametara**

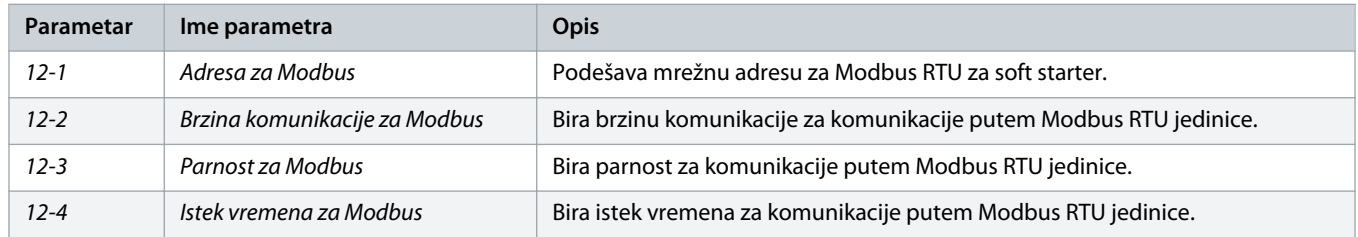

### **O B A V E š T E N J E**

Modbus RTU kartica očitava podešavanja parametara komunikacije iz soft startera kada se primeni napajanje upravljanja. Ako se parametri promene u soft starteru, isključite i uključite napajanje upravljanja da bi nove vrednosti postale operativne.

#### 3.3.2 Omogućavanje mrežnog upravljanja

Soft starter prima komande sa kartice za proširenje samo ako je parametar 1-1 Command Source (Izvor upravljanja) podešen na vrednost Network (Mreža).

### **O B A V E š T E N J E**

<span id="page-7-0"></span>Ako je ulaz reseta aktivan, soft starter ne funkcioniše. Ako prekidač za reset nije neophodan, postavite link preko priključaka RESET, COM+ na soft starteru.

### 3.4 LED indikatori povratne sprege

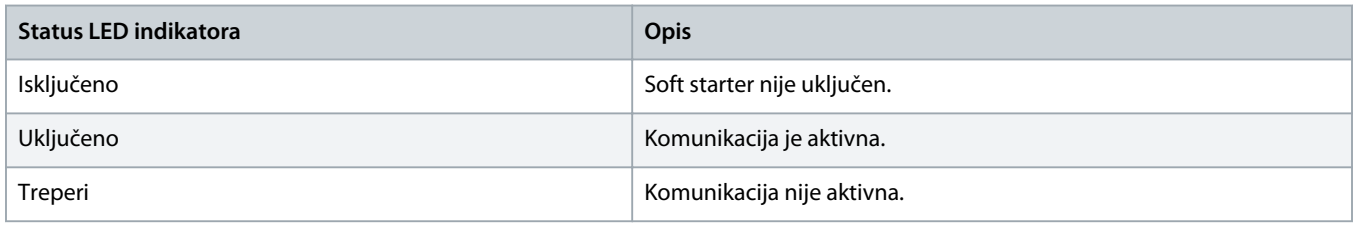

### **O B A V E š T E N J E**

Ako komunikacija nije aktivna, soft starter može da se isključi pri mrežnim komunikacijama. Ako je parametar 6-13 Network Communications (Mrežne komunikacije) podešen na Soft Trip and Log (Isključenje soft startera i evidencija) ili Trip Starter (Isključenje startera), potrebno je resetovanje soft startera.

### <span id="page-8-0"></span>**4 Registri za Modbus**

#### 4.1 Konfigurisanje PLC-a

Koristite tabele u odeljku 4.5 [Standardni režim](#page-9-0) da biste mapirali registre u okviru uređaja u adrese u okviru PLC-a.

### **O B A V E š T E N J E**

Sve reference na registre označavaju registre u okviru uređaja, osim ako nije drugačije navedeno.

#### 4.2 Kompatibilnost

Modbus RTU kartica podržava 2 režima rada:

- U standardnom režimu uređaj koristi režime koji su definisani u specifikacijama protokola za Modbus.
- U režimu nasleđivanja uređaj koristi iste registre kao i dodatni Modbus modul koji kompanija Danfoss dostavlja za upotrebu sa starijim soft starterima. Neki registri se razlikuju od onih koji su navedeni u specifikacijama protokola za Modbus.

#### 4.3 Obezbeđivanje bezbednog i uspešnog upravljanja

Podaci upisani u uređaj ostaju u njegovim registrima sve dok se podaci ne zamene ili dok se ne obavi ponovna inicijalizacija uređaja.

Ako soft starterom treba da se upravlia putem *parametra 7-1 Command Override* (Premošćenje komande) ili ako treba da se onemogući putem ulaza za reset (priključci RESET, COM+), komande komunikacionog protokola moraju da se obrišu iz registara. Ako se komanda ne obriše, ona se šalje soft starteru kada se nastavi upravljanje putem komunikacionog protokola.

#### 4.4 Upravljanje parametrima

Parametri mogu da se čitaju iz soft startera i da se upisuju u njega. Modbus RTU može da pročita ili upiše najviše 125 registara u 1 operaciji.

### **O B A V E š T E N J E**

Ukupan broj parametara u soft starteru može da varira u zavisnosti od modela i liste parametara soft startera. Ako se pokuša upisivanje u registar koji nije povezan sa parametrom, vraća se kôd greške 02 (nedozvoljena adresa podataka). Očitajte registar 30602 da biste utvrdili ukupan broj parametara u soft starteru.

### **O B A V E š T E N J E**

Nemojte da menjate podrazumevane vrednosti naprednih parametara (grupa parametara 20-\*\* Advanced Parameters (Napredni parametri)). Ako promenite ove vrednosti, može da dođe do nepredvidljivog ponašanja u soft starteru.

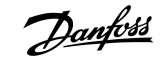

#### <span id="page-9-0"></span>4.5 Standardni režim

### 4.5.1 Registri za komande i konfigurisanje (čitanje/pisanje)

#### **Tabela 2: Opis registara za čitanje/pisanje**

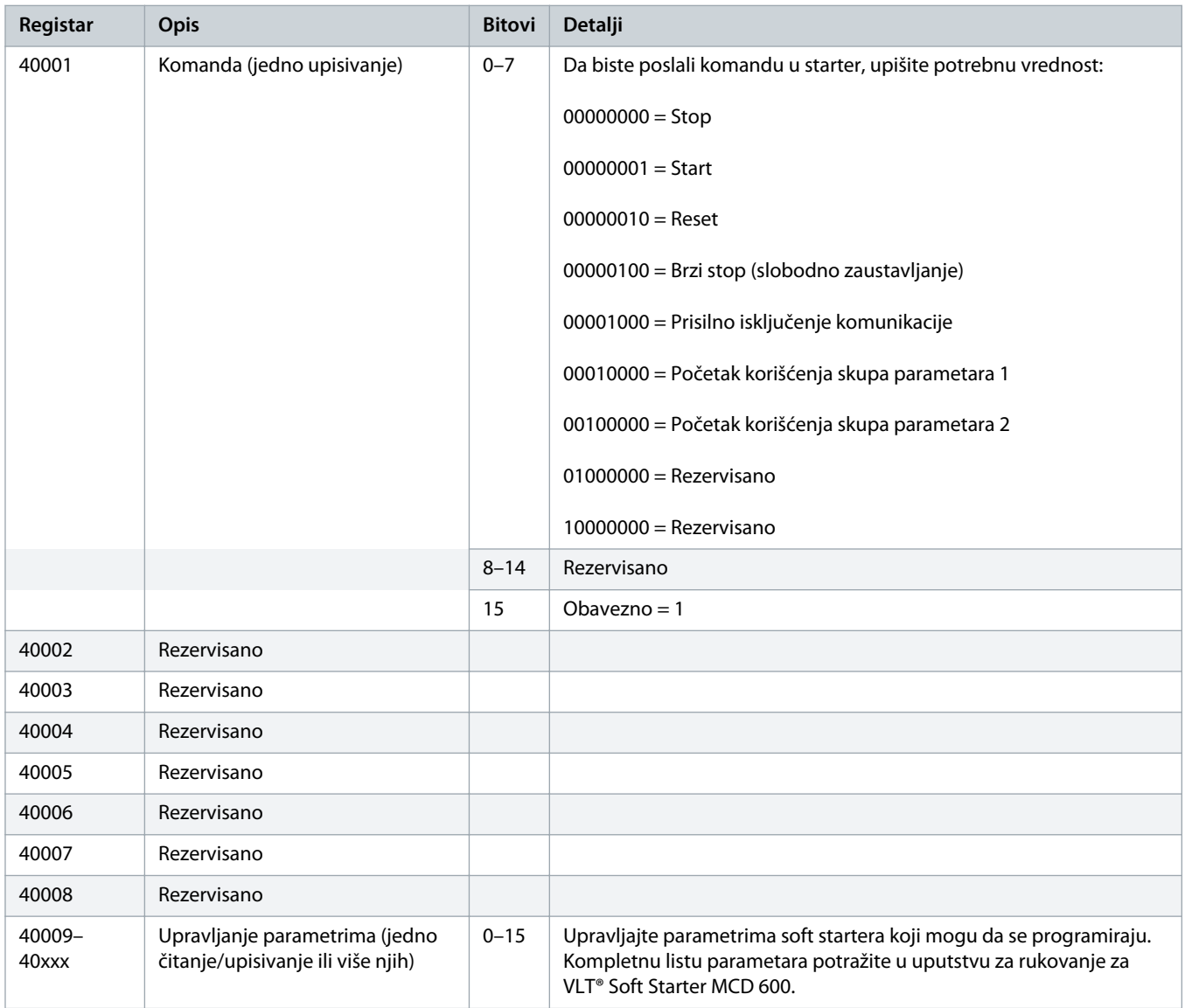

### 4.5.2 Registri za izveštavanje o statusu (samo za čitanje)

#### **O B A V E š T E N J E**

Za modele MCD6-0063B i manje (ID modela soft startera1~4), struja koja se prijavljuje putem komunikacionih registara je 10 puta veća od stvarne vrednosti.

Danfoss

#### **Tabela 3: Opis registara za čitanje**

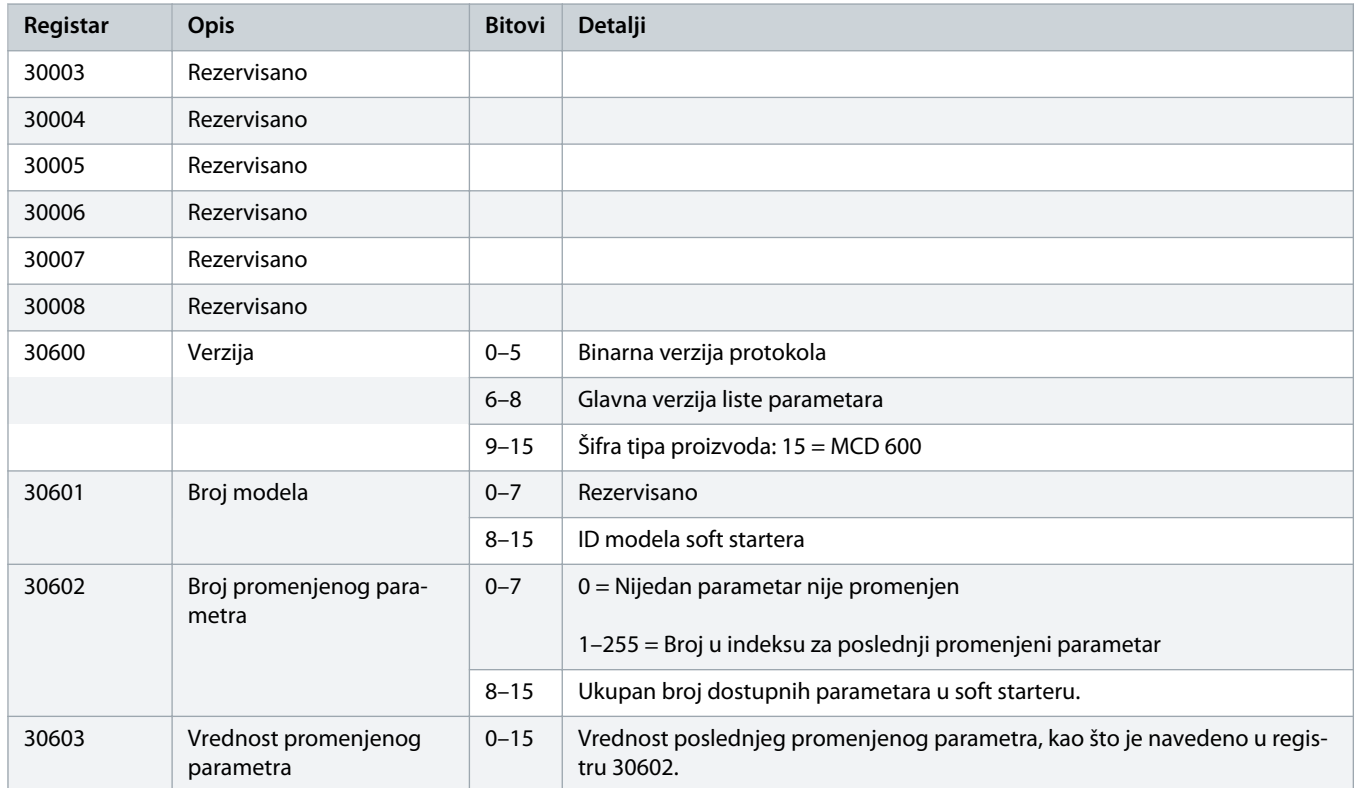

#### Uputstvo za montažu | Modbus RTU kartica **Registri za Modbus** Registri za Modbus

**Registar Opis Bitovi Detalji**

30604 Stanje startera  $\begin{vmatrix} 0 & -4 & 0 \end{vmatrix}$  = Rezervisano

1 = Spremno

2 = Pokreće se

4 = Zaustavlja se

6 = Isključenje

7 = Mod programiranja

 $8 =$  "Džog" unapred

9 = "Džog" unazad

5 = Nije spremno (kašnjenje ponovnog pokretanja, provera temperature po-

novnog pokretanja, simulacija pokretanja, ulaz za reset je otvoren)

 $3 =$ Radi

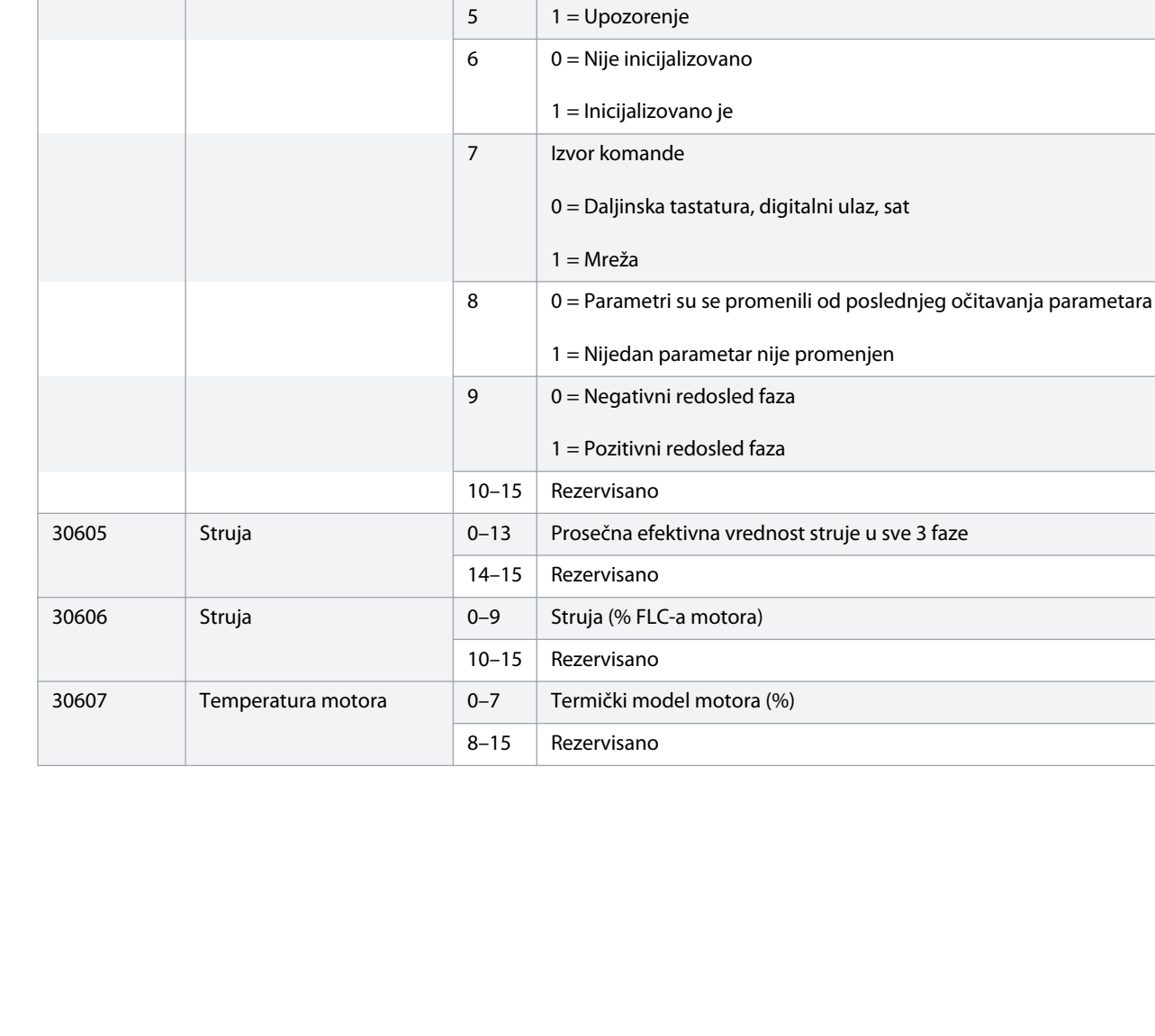

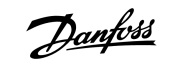

Danfoss

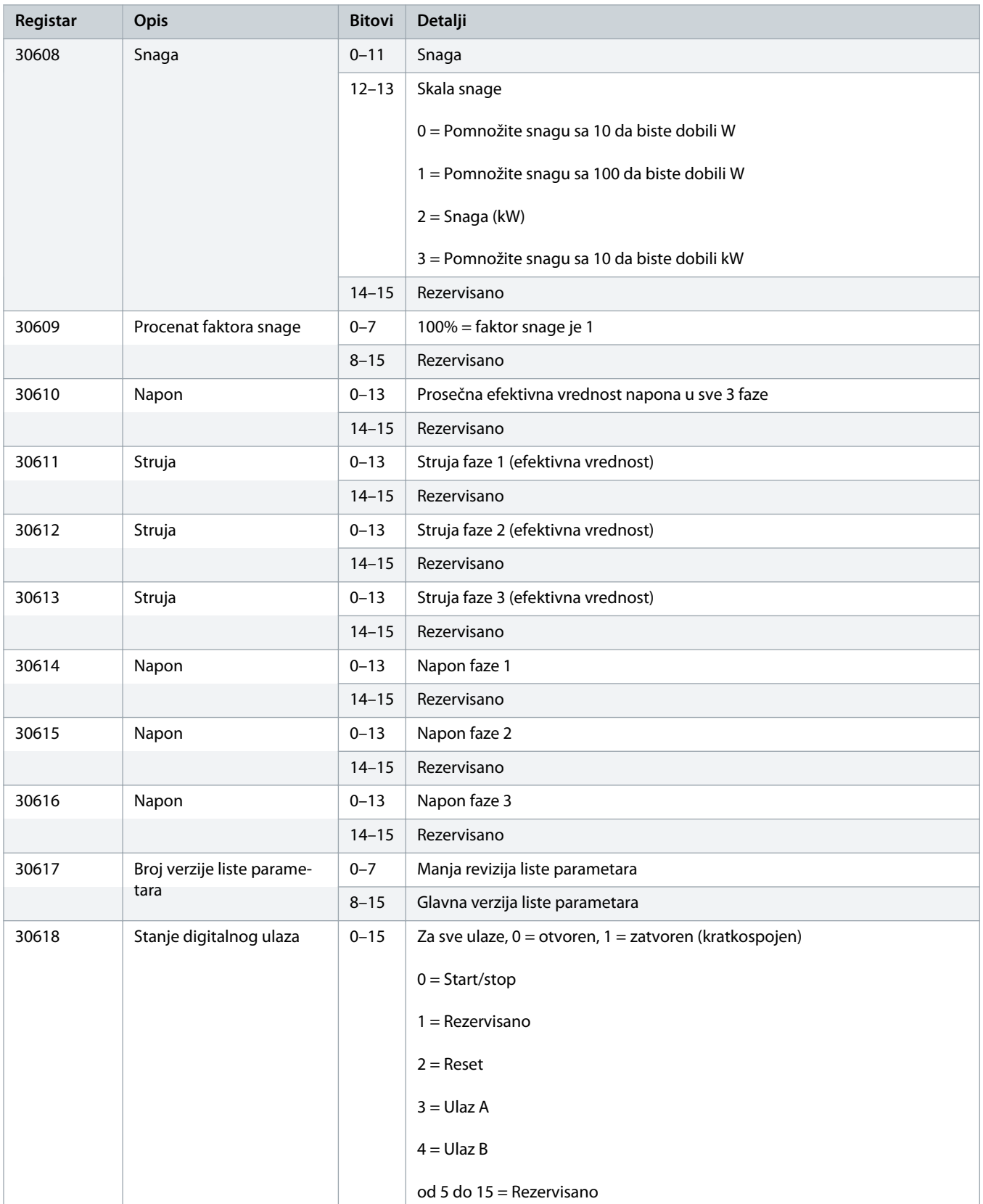

# )anfoss

<span id="page-13-0"></span>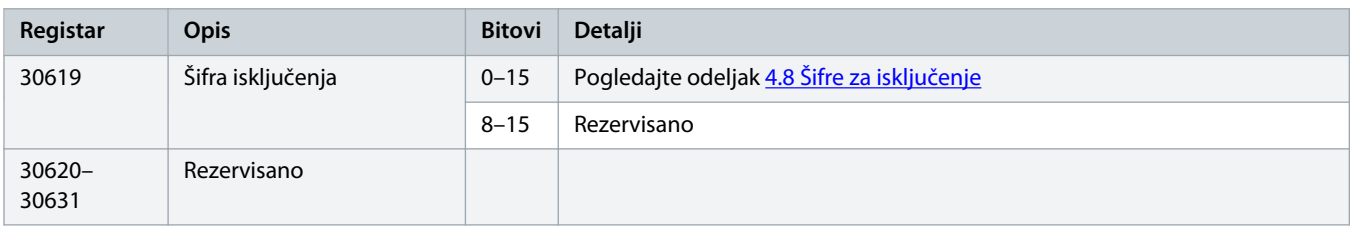

### **O B A V E š T E N J E**

Očitavanje registra 30603 (Vrednost promenjenog parametra) resetuje registre 30602 (Broj promenjenog parametra) i 30604 (Parametri su promenjeni). Uvek očitajte registre 30602 i 30604 pre očitavanja registra 30603.

#### 4.6 Režim nasleđivanja

#### 4.6.1 Registri

### **O B A V E š T E N J E**

Za modele MCD6-0063B i manje (ID modela soft startera1~4), struja koja se prijavljuje putem komunikacionih registara je 10 puta veća od stvarne vrednosti.

### **O B A V E š T E N J E**

Režim nasleđivanja prijavljuje informacije koje su samo za čitanje o statusu u registrima 40003 nadalje kako bi upario definicije dodatnog Modbus modula. Isti podaci su dostupni i putem registara od 30003 nadalje.

#### **Tabela 4: Opis registara u režimu nasleđivanja**

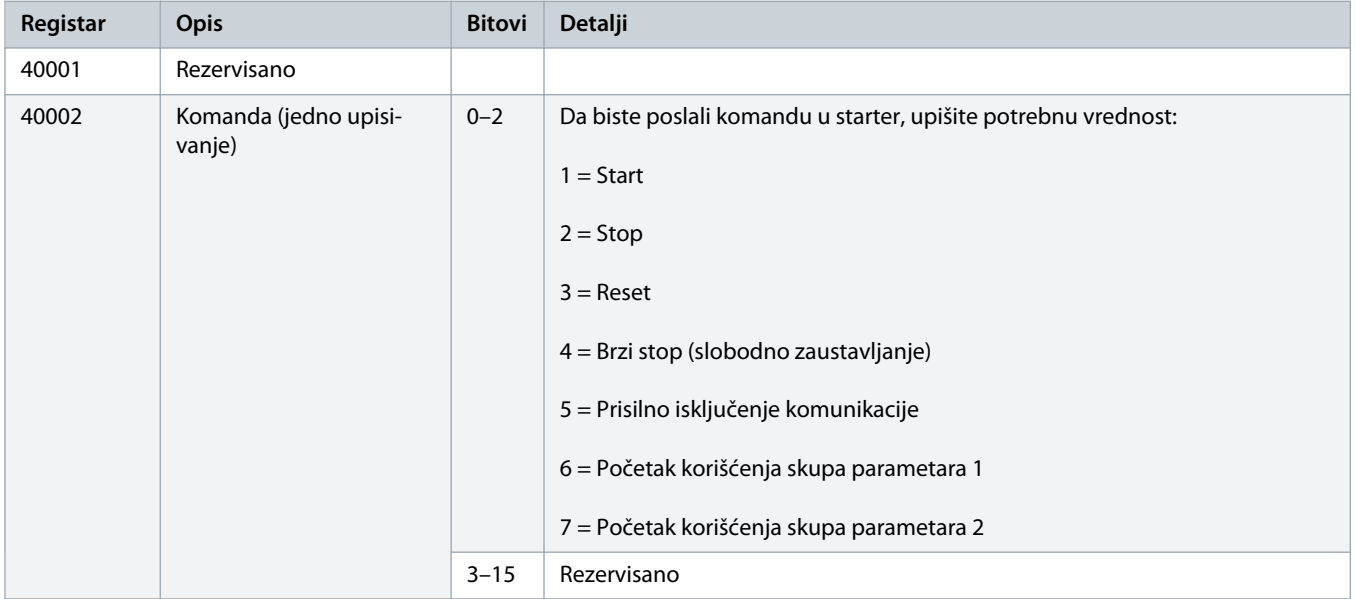

40009– 40xxx

**Registar Opis Bitovi Detalji**

40003 Stanje soft startera  $\begin{vmatrix} 0-3 \end{vmatrix}$  1 = Spremno

2 = Pokreće se

6 = Isključenje

7 = Mod programiranja

8 = "Džog" unapred

9 = "Džog" unazad

5  $1 = Struja$  premašuje FLC 6  $0 =$  Nije inicijalizovano

4 = Zaustavlja se (uključujući kočenje)

4 1 = Pozitivni redosled faza (važi samo ako je bit 6 = 1)

5 = Kašnjenje ponovnog pokretanja (uključujući proveru temperature)

 $3 =$ Radi

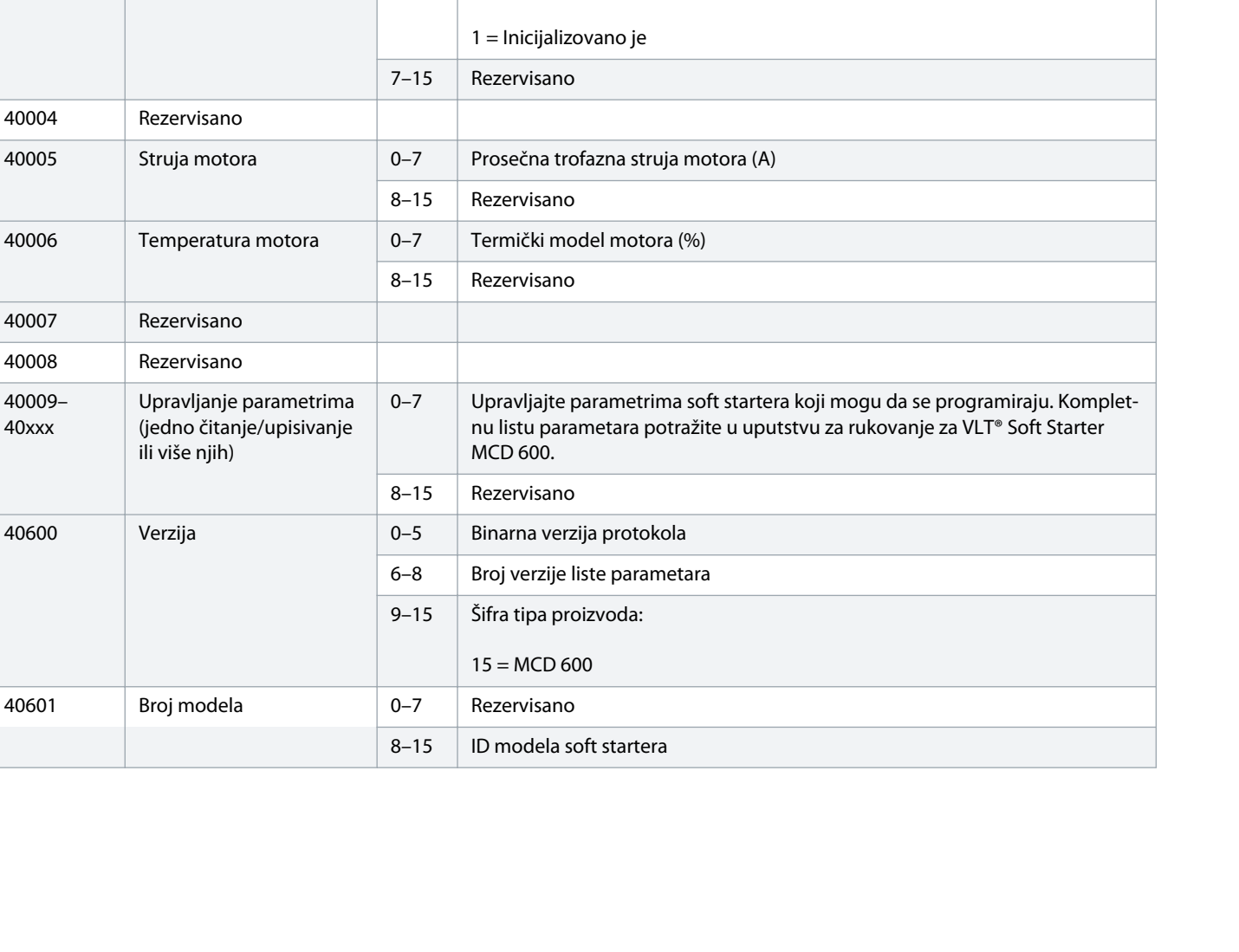

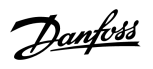

#### **Uputstvo za montažu | Modbus RTU kartica**

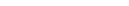

16 | Danfoss A/S © 2018.10 AQ2771543127

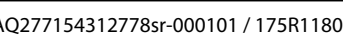

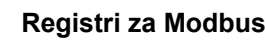

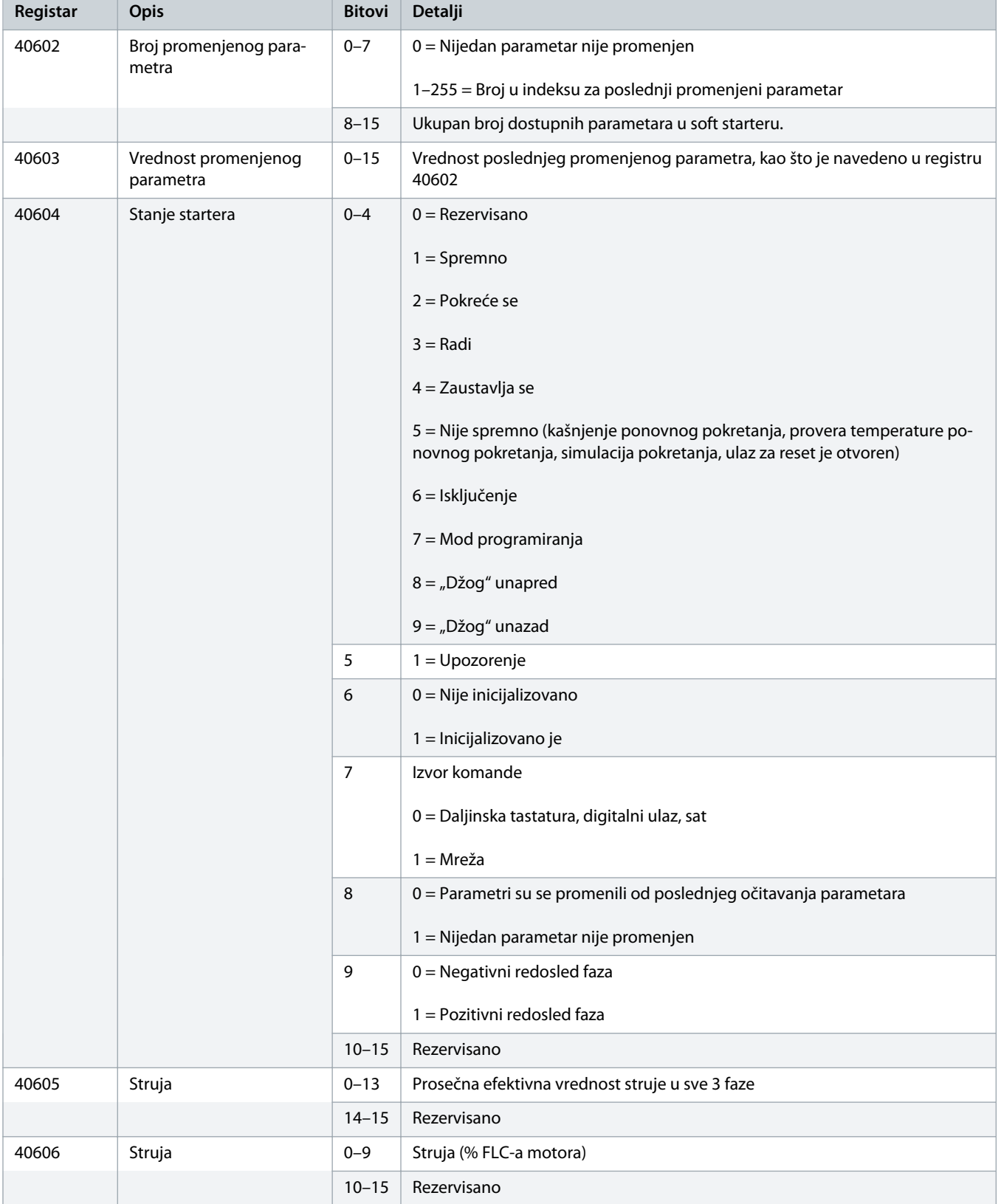

Danfoss

# Danfoss

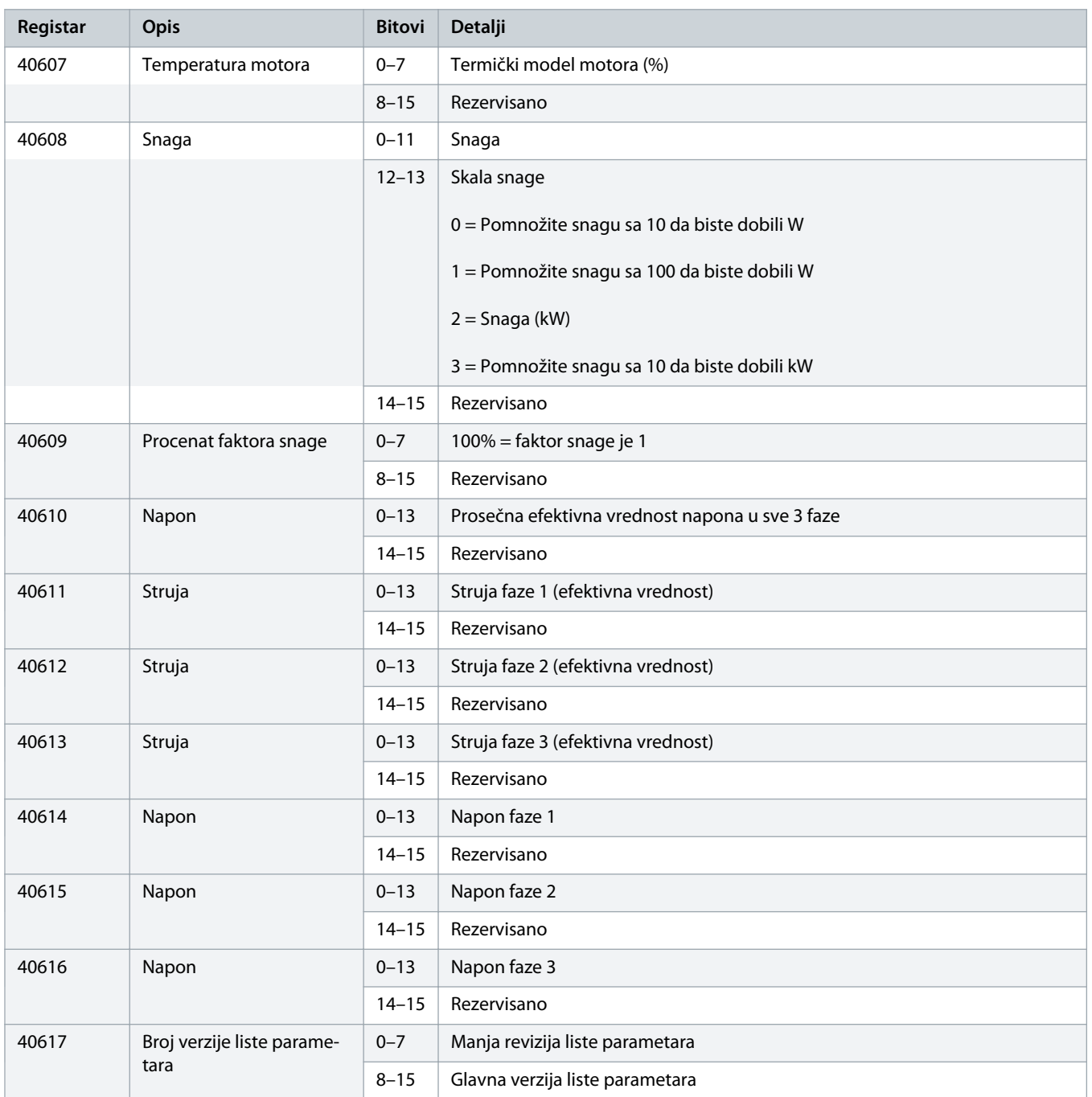

#### <span id="page-17-0"></span>Uputstvo za montažu | Modbus RTU kartica **Registri za Modbus** Registri za Modbus

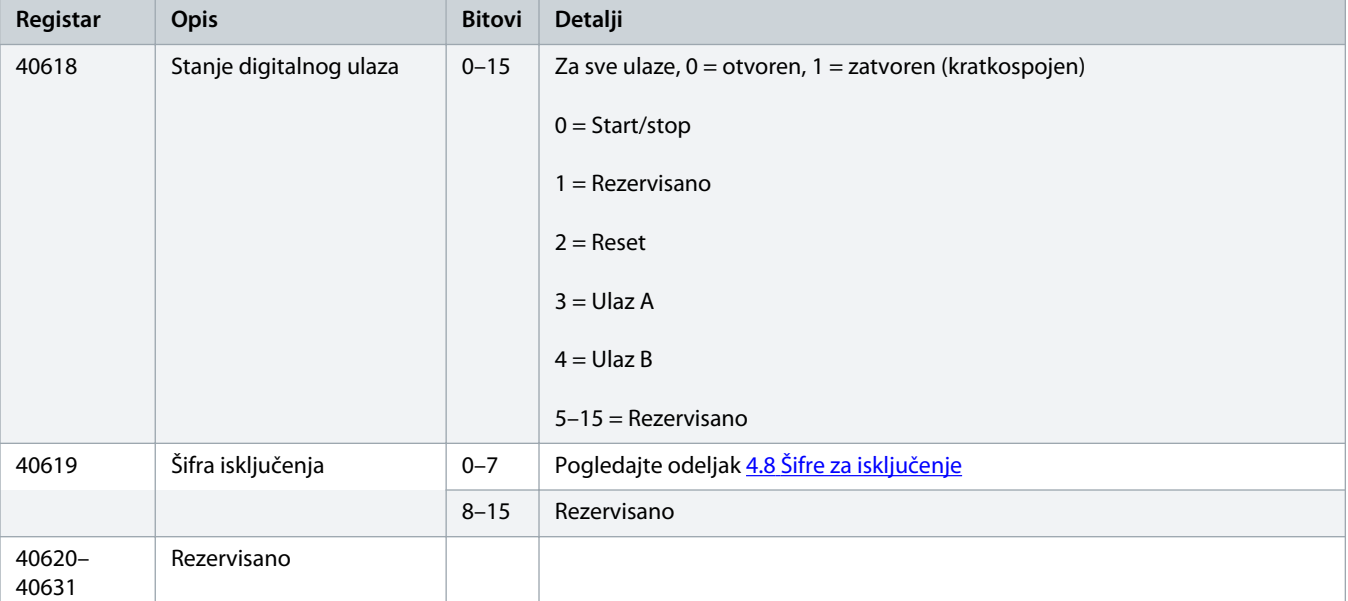

### **O B A V E š T E N J E**

Očitavanje registra 40603 (Vrednost promenjenog parametra) resetuje registre 40602 (Broj promenjenog parametra) i 40604 (Parametri su promenjeni). Uvek očitajte registre 40602 i 40604 pre očitavanja registra 40603

#### 4.7 Primeri

#### **Tabela 5: Komanda: Start**

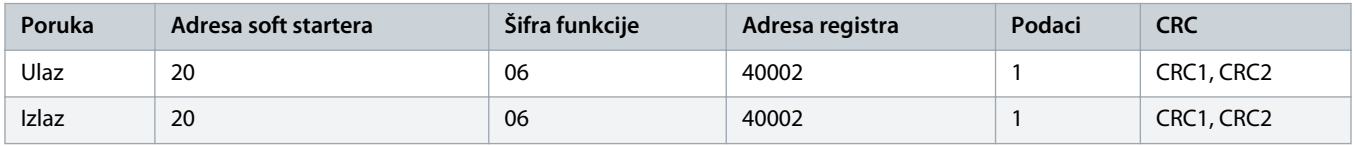

#### **Tabela 6: Stanje soft startera: Rad**

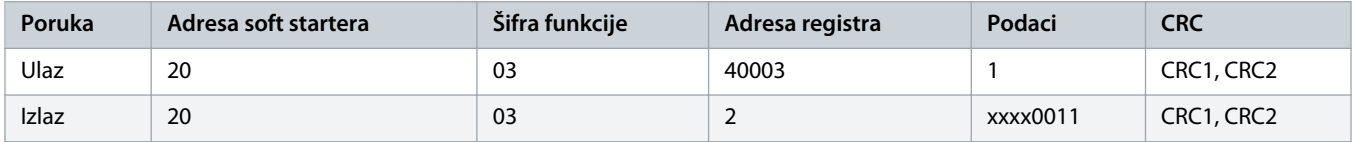

#### **Tabela 7: Šifra isključenja: Preopterećenje motora**

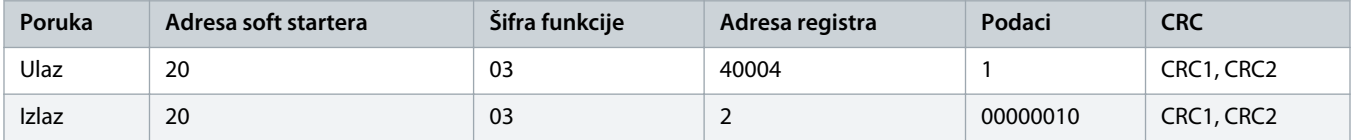

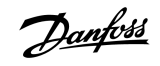

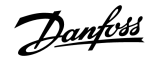

#### **Tabela 8: Preuzmite parametar iz soft startera – očitajte parametar 5 (parametar 1-5 Locked Rotor Current (Struja zaključanog rotora)), 600%**

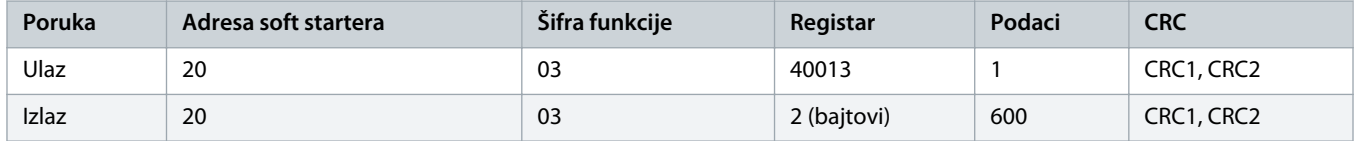

**Tabela 9: Otpremite jedan parametar u soft starter – upišite parametar 61 (parametar 2-9 Stop Mode (Režim zaustavljanja)), podesite =1**

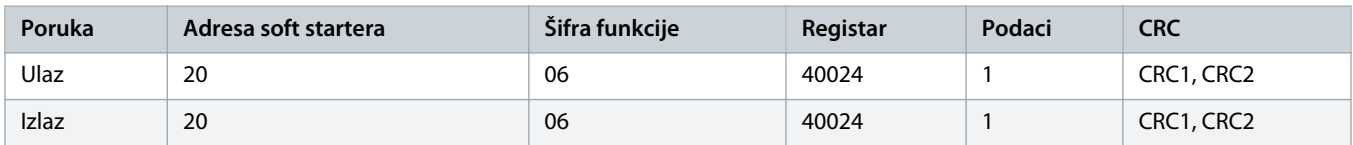

**Tabela 10: Otpremite više parametara u soft starter – upišite parametre 9, 10, 11 (parametri od 2-2 do 2-4), podesite na vrednosti 15 s, 300% i 350%, tim redosledom**

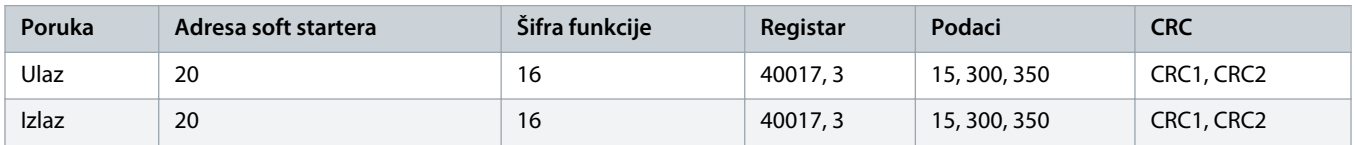

### **O B A V E š T E N J E**

Ova funkcija može da se koristi samo za otpremanje uzastopnih parametara. Polje za registar navodi broj parametara koji će se otpremiti i broj u registru za prvi parametar.

## <span id="page-19-0"></span>4.8 Šifre za isključenje

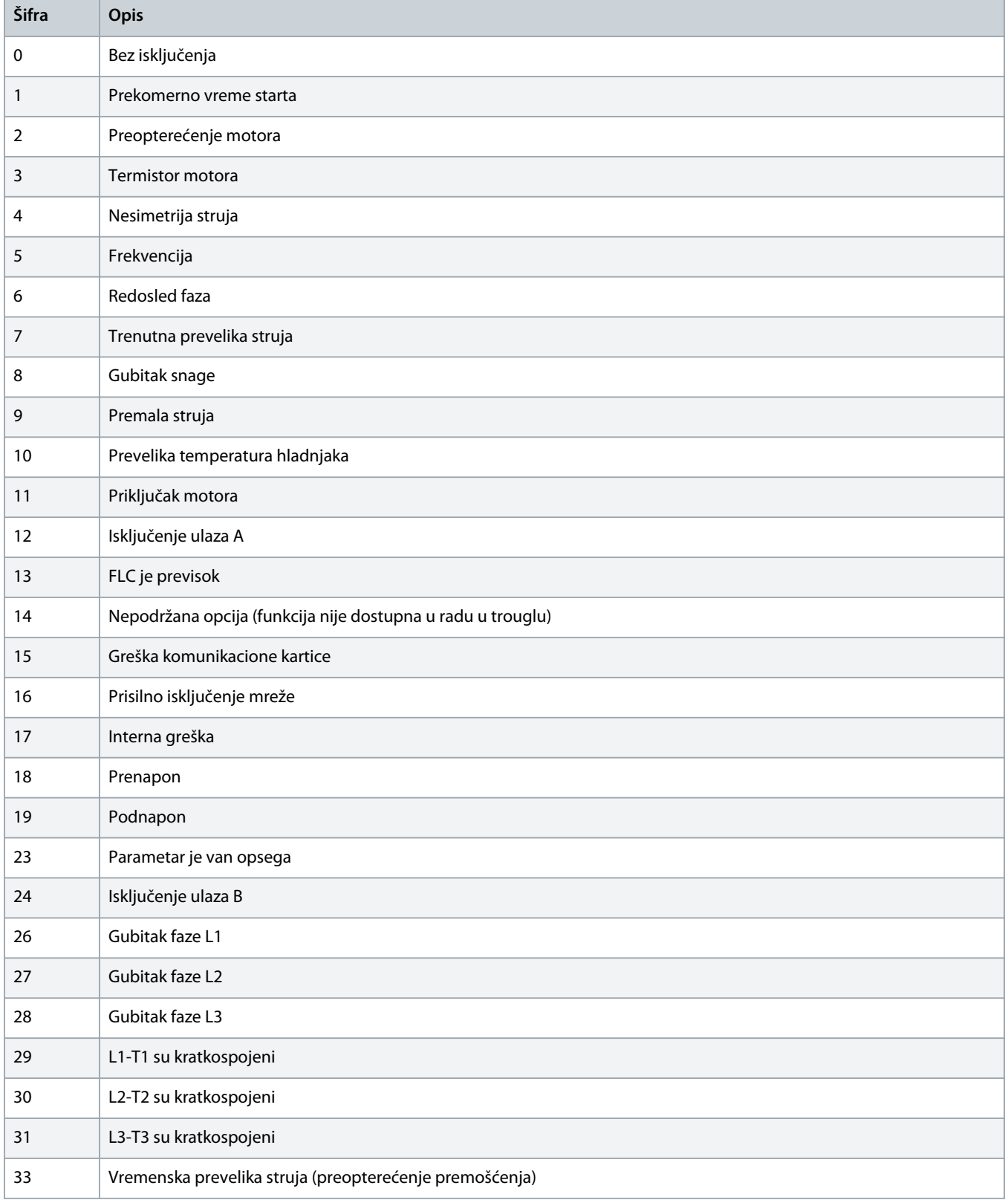

Danfoss

### **Uputstvo za montažu | Modbus RTU kartica Registri za Modbus**

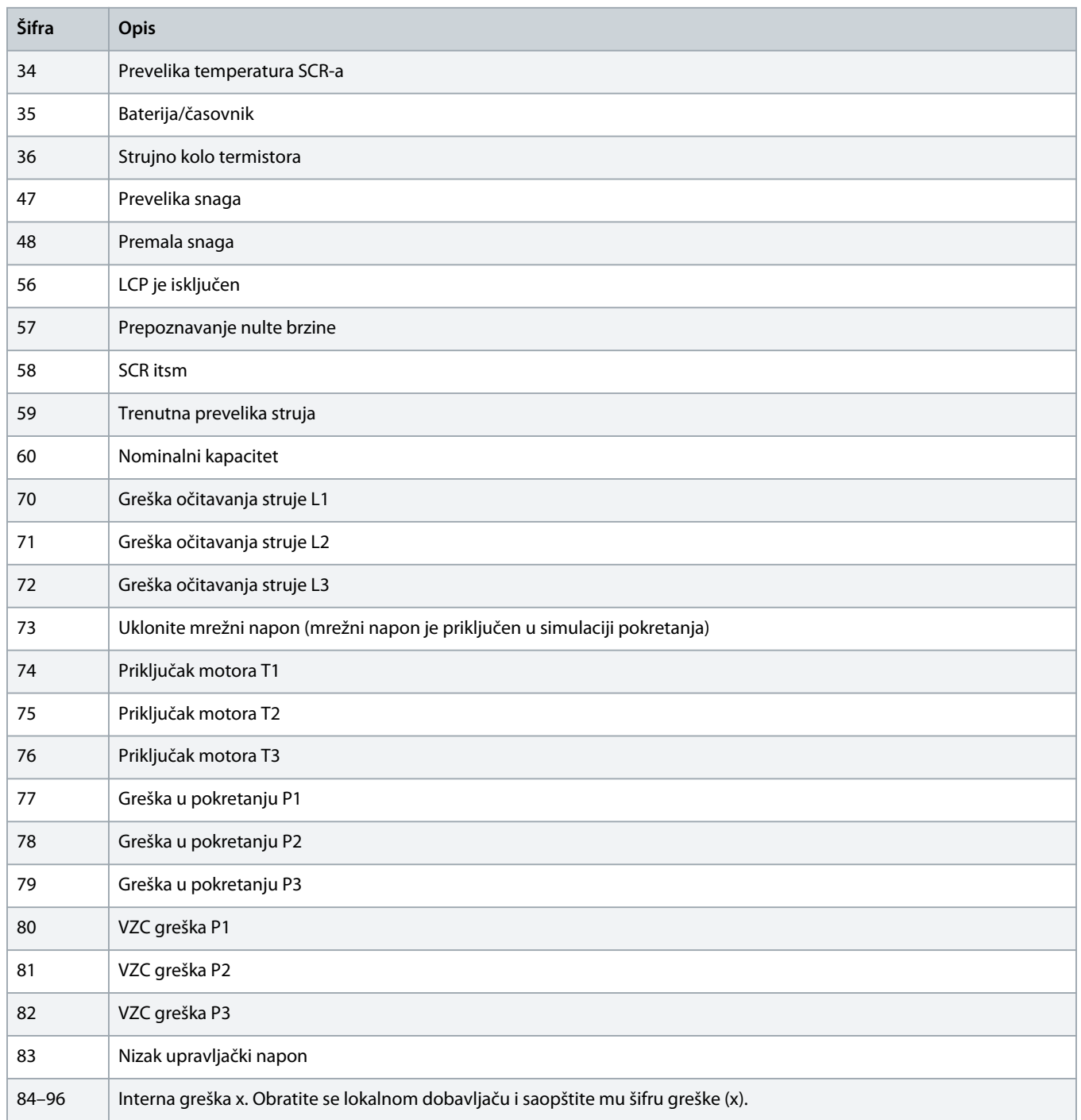

Danfoss

### <span id="page-21-0"></span>4.9 Kodovi grešaka za Modbus

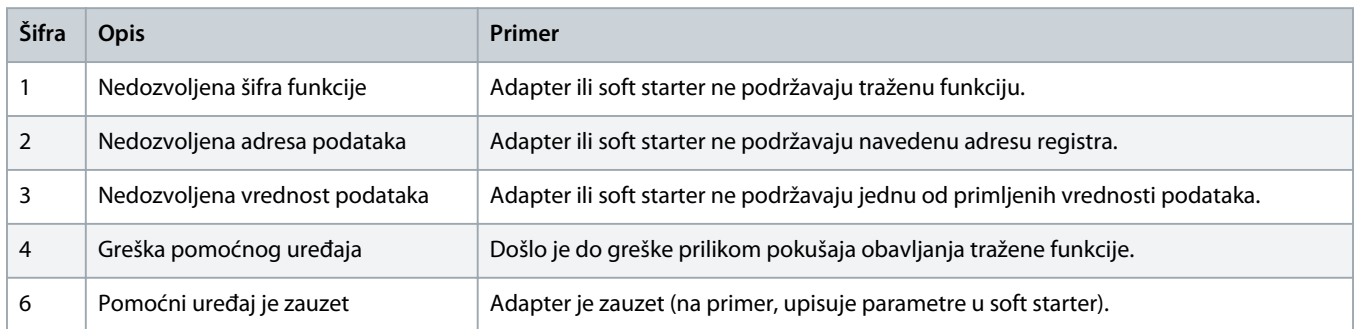

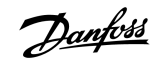

### <span id="page-22-0"></span>**5 Specifikacije**

### 5.1 Spojevi

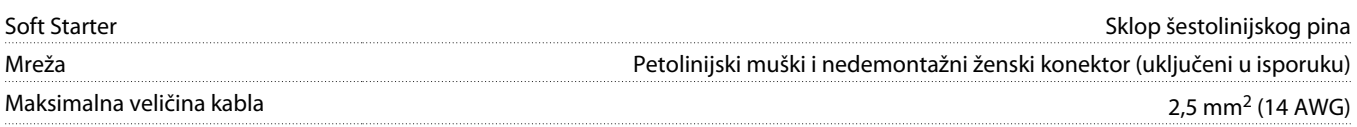

### 5.2 Podešavanje

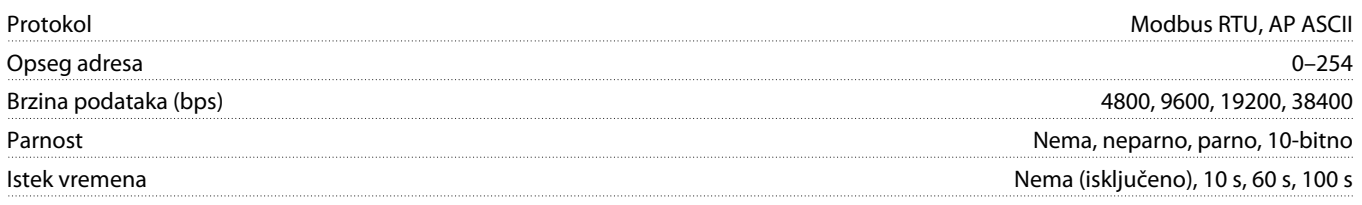

### 5.3 Sertifikati

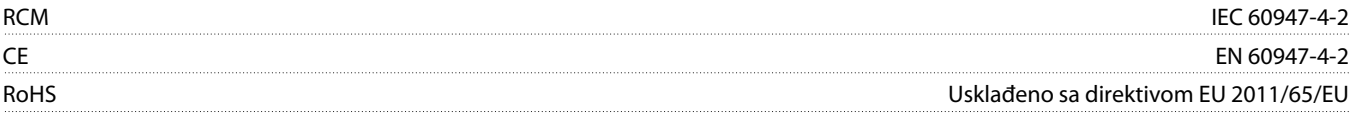

Danfoss

### **Indeks**

# **A** Alatke Ravni šrafciger [5](#page-4-0) **B** Brzina komunikacije [7](#page-6-0) **I** Interval prozivanja [7](#page-6-0) **K** Kartica za proširenje [5](#page-4-0) Konektor [5](#page-4-0) **L** LED indikatori [8](#page-7-0)

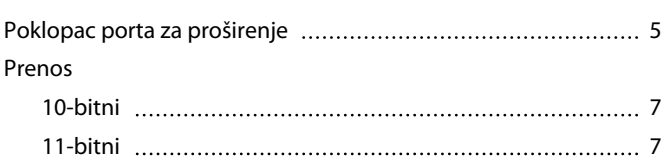

### **S**

**P**

#### Sertifikati

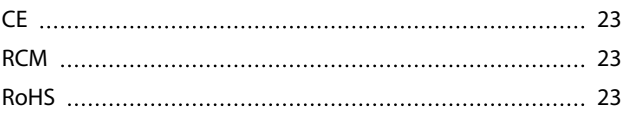

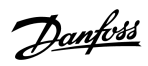

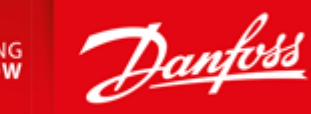

**ENGINEERING**<br>TOMORROW

DK-6300 Graasten vlt-drives.danfoss.com

Danfoss A/S Ulsnaes 1

Danfoss can accept no responsibility for possible errors in catalogues, brochures and other printed material. Danfoss reserves the right to alter its products without notice. This also applies to products already on order provided that such alterations can be made without subsequential changes being necessary in specifications already agreed. All trademarks in this material are property of the respective<br>companies. Danfoss 

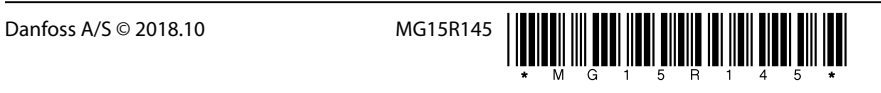

AQ277154312778sr-000101/ 175R1180